# RSA NetWitness Platform

Event Source Log Configuration Guide

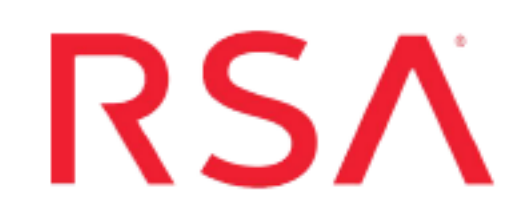

## **Cisco Umbrella**

Last Modified: Wednesday, December 8, 2021

#### **Event Source Product Information:**

**Vendor**: [Cisco](https://www.cisco.com/) **Event Source**: Cisco Umbrella **Versions**: Schema Version 4

#### **RSA Product Information:**

**Supported On**: NetWitness Platform 11.2.1 and later **Event Source Log Parser**: cisco\_umbrella

**Note:** The **cisco\_umbrella** parser parses this event source as **device.type=cisco\_umbrella**.

#### **Collection Method**: Plugin Framework **Event Source Class.Subclass**: Host.Cloud

**Note: ciscoumbrella** plugin will be deprecated soon. Customers can use **ciscoumbrella2** plugin to collect Cisco Umbrella logs.

To configure Cisco Umbrella, you must complete these tasks:

- I. Configure the Cisco Umbrella event source
- II. Set Up Cisco Umbrella Event Source in RSA NetWitness

## **Configure the Cisco Umbrella Event Source**

Cisco Umbrella uses the infrastructure of the Internet to block malicious destinations before a connection is established. Cisco Umbrella delivers security from the cloud, by observing your internet traffic, and blocking malicious destinations, then logs the activities. The RSA NetWitness Cisco Umbrella plugin is meant to collect these logs and send them to a SIEM, helping security analysts to analyze the different kinds of attacks, security breaches and so on.

For more information about Cisco Umbrella, see [https://umbrella.cisco.com](https://umbrella.cisco.com/).

**Note:** The Cisco Umbrella plugin is meant for collecting the Cisco Umbrella DNS, Proxy and IP logs generated in your internet traffic. Cisco Umbrella logs are sent to S3 bucket and stored in comma separated gzip files.

#### **Enable Cisco Umbrella Log Management**

In the Cisco Umbrella User Interface, you select the method of log management to use.

#### **To enable Cisco Umbrella:**

1. Log onto your Cisco Umbrella account.

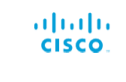

Cisco Umbrella

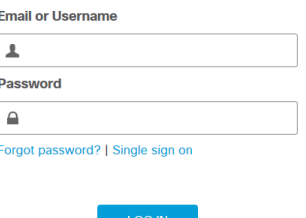

Sign Up for a Free Trial

2. After you log in, click **Admin > Log Management**.

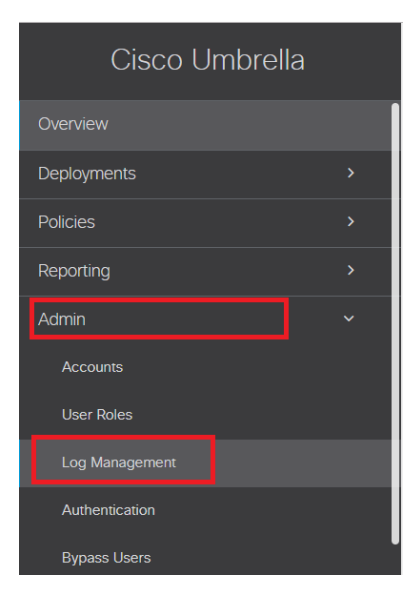

- 3. Cisco Umbrella Log exports the logs to an AWS S3 bucket. Cisco Umbrella provides two options to configure the S3 bucket, and you can select either of the following options:
	- <sup>l</sup> **Use your company-managed Amazon S3 bucket**, or
	- <sup>l</sup> **Use Cisco-managed Amazon S3 storage**

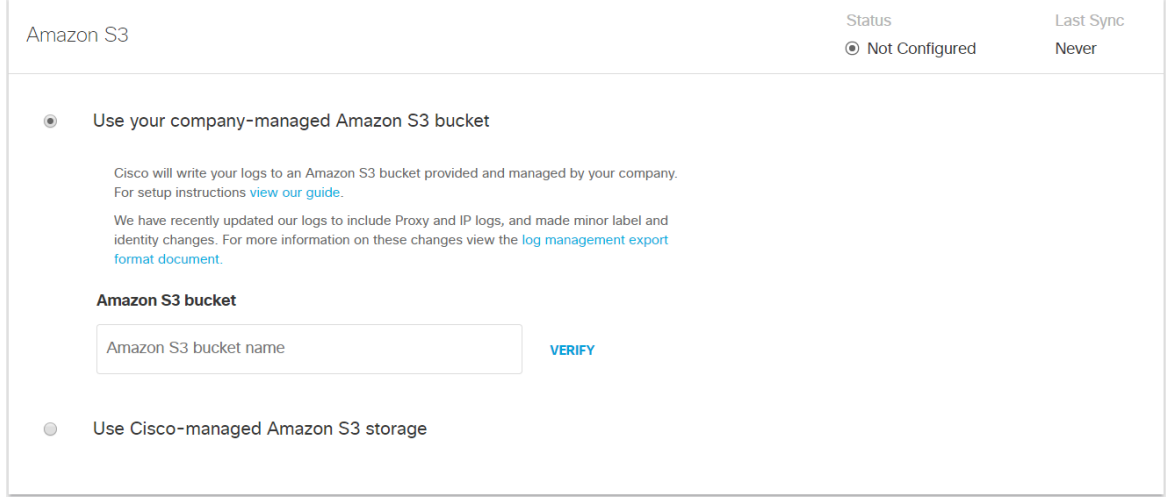

The setup for those options is described below.

### **Configure a Self-Managed S3 Bucket**

The following sections describe the required procedures:

- Create AWS User and Attach S3 Service Policies
- Configure S3 Bucket and Policy

#### **Create AWS User and Attach S3 Service Policies**

If you do not have a user or role in your AWS environment, you must create one: RSA requires an AWS user or role to create an S3 bucket. The bucket is used to collect Cisco Umbrella logs: these logs are then read from the bucket.

For details on how to create users and roles, see IAM [Users](https://docs.aws.amazon.com/IAM/latest/UserGuide/id_users.html) in the *Amazon AWS Identity and Access Management User Guide*. You must attach both read and write policies to the user or role.

**Note:** When you create the user or role, you receive a secret key and access key: these values are required when you configure Cisco Umbrella in RSA NetWitness Platform.

If you already have an S3 bucket and you want to read the logs from it, you need to attach S3 read access policy to the user or role. See Adding and Removing IAM Identity [Permissions](https://docs.aws.amazon.com/IAM/latest/UserGuide/access_policies_manage-attach-detach.html#targetText=To embed an inline policy,to embed a policy in.) in the *Amazon AWS Identity and Access Management User Guide* for details of embedding an inline policy for a user or role.

#### **Configure S3 Bucket and Policy**

You can use a self-managed bucket, where you own the bucket in Amazon and set up the configuration for it. To configure a self-managed bucket, follow the steps in the following Cisco support topic: [Setting](https://docs.umbrella.com/deployment-umbrella/docs/setting-up-an-amazon-s3-bucket) up a [self-managed](https://docs.umbrella.com/deployment-umbrella/docs/setting-up-an-amazon-s3-bucket) Amazon bucket in S3.

After you configure your S3 bucket, you can view the details for it:

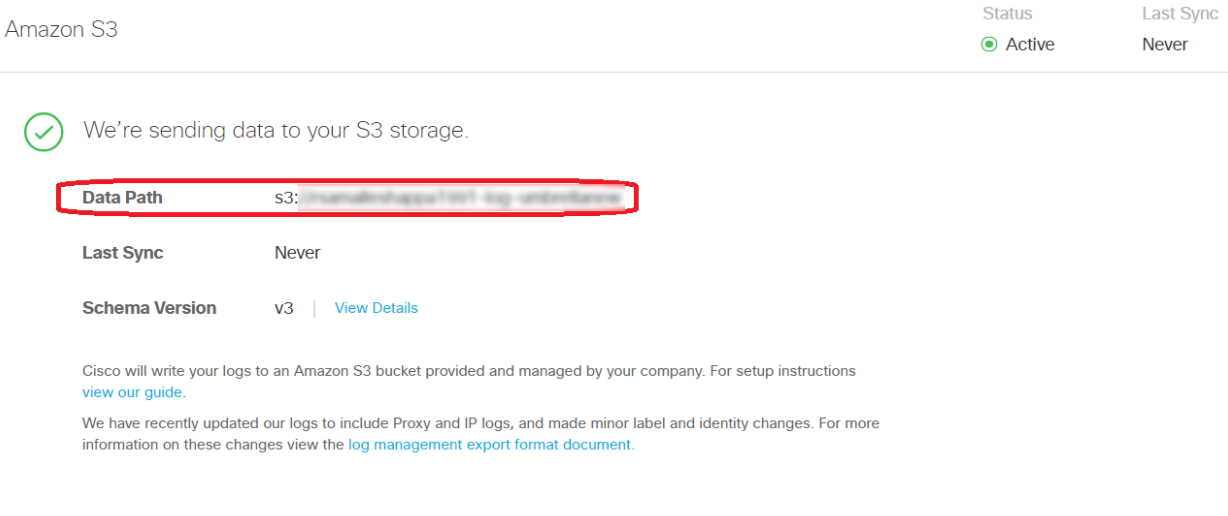

**STOP LOGGING** 

Cisco Umbrella will now begin sending logs to your S3 Bucket.

**Note:** Save the data path, your AWS account's secret key, and access details. You need to provide that information when you configure the plugin.

#### **Configure a Cisco-Managed S3 Bucket**

You can use a Cisco-managed bucket, where Cisco owns the bucket. To configure a Cisco-managed bucket, follow the steps in the following Cisco support topic: [Cisco-managed](https://docs.umbrella.com/deployment-umbrella/docs/cisco-managed-s3-bucket) Buckets in Amazon S3 for Log [Management](https://docs.umbrella.com/deployment-umbrella/docs/cisco-managed-s3-bucket).

Once you configure your Cisco-managed bucket, an "Activation Complete" dialog box is displayed.

#### **Activation Complete!**

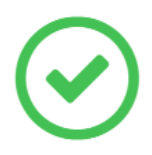

Your keys are ready. Please keep them in a safe place. If you need to regenerate keys, old keys will immediately and permanently lose access.

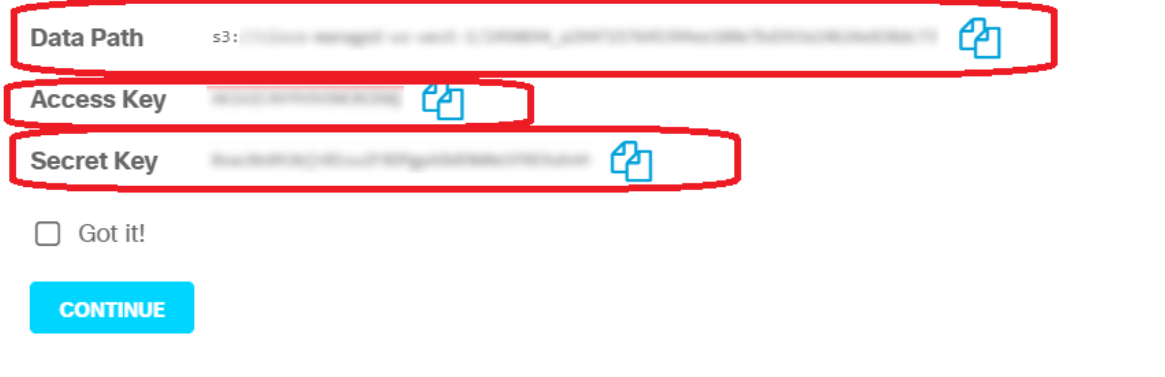

**Note:** Save the Data Path, Access Key and Secret Key, because you need to provide that information when you configure the plugin.

Click **Continue** to complete the configuration. Your logs will be exported to this bucket.

# **Set Up the Cisco Umbrella Event Source in NetWitness Platform**

In RSA NetWitness Platform, perform the following tasks:

- I. Deploy the **ciscoumbrella** package and cisco\_umbrella parser from Live
- II. Configure the event source.

## **Deploy Cisco Umbrella Files from Live**

Cisco Umbrella requires resources available in Live in order to collect logs.

#### **To deploy the Cisco Umbrella content from Live:**

1. In the RSA NetWitness Platform menu, select **Live**. To browse Live for Cisco Umbrella plugin, type **ciscoumbrella** in the Keywords text box and click **Search**.

**Note:** Type **ciscoumbrella2** in the keywords text box and click **Search** to browse Live Cisco Umbrella content for the latest version.

- 2. Select the item returned from the Search.
- 3. Click **Deploy** to deploy the Cisco Umbrella content to the appropriate Log Collectors, using the Deployment Wizard.
- 4. Log Parser **cisco\_umbrella** have been added as required resources of Cisco Umbrella Plugin in RSA Live. Deploy the parser to appropriate Log Decoders when you deploy plugin log collection file.

For more details, see the Add or Update [Supported](https://community.rsa.com/docs/DOC-43427) Event Source Log Parsers topic, or the *Live Services Management Guide*.

### **Configure the Event Source**

This section contains details on setting up the event source in RSA NetWitness Platform. In addition to the procedure, the Cisco Umbrella Collection Configuration Parameters are described, as well as how to collect Cisco Umbrella Events in NetWitness Platform.

#### **To configure the Cisco Umbrella Event Source:**

- 1. In the RSA NetWitness Platform menu, select **ADMIN > Services**.
- 2. In the **Services** grid, select a Log Collector service, and from the **Actions** menu, choose **View > Config**.

3. In the **Event Sources** tab, select **Plugins/Config** from the drop-down menu.

The **Event Categories** panel displays the File event sources that are configured, if any.

4. In the **Event Categories** panel toolbar, click **+**.

The **Available Event Source Types** dialog is displayed.

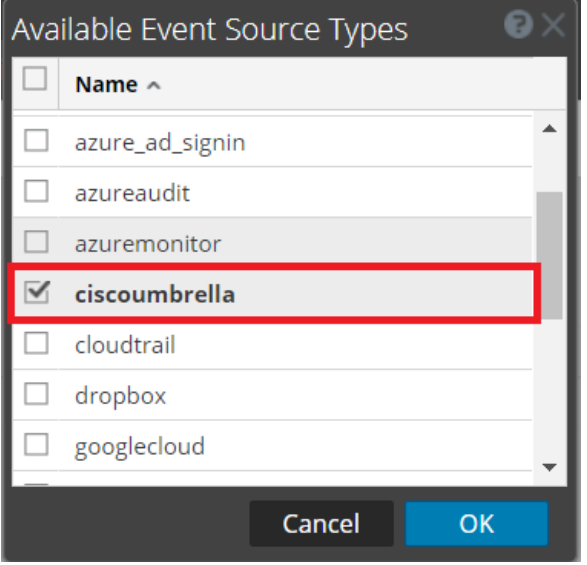

#### **Cisco Umbrella v2 Plugin**

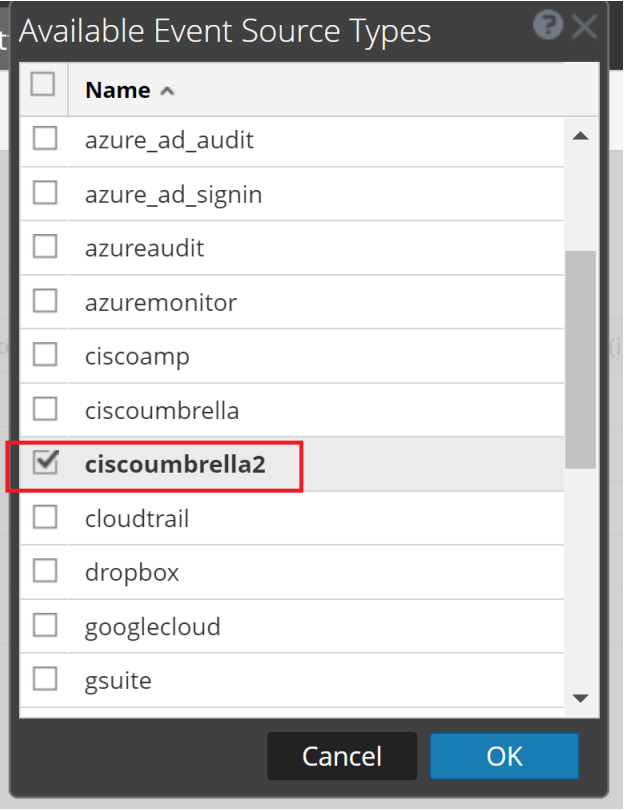

5. Select **ciscoumbrella** from the list, and click **OK**. To add the new version of the plugin, select **ciscoumbrella2** from the list.

The newly added event source type is displayed in the **Event Categories** panel.

6. Select the new type in the **Event Categories** panel and click **+** in the **Sources** panel toolbar.

The **Add Source** dialog is displayed.

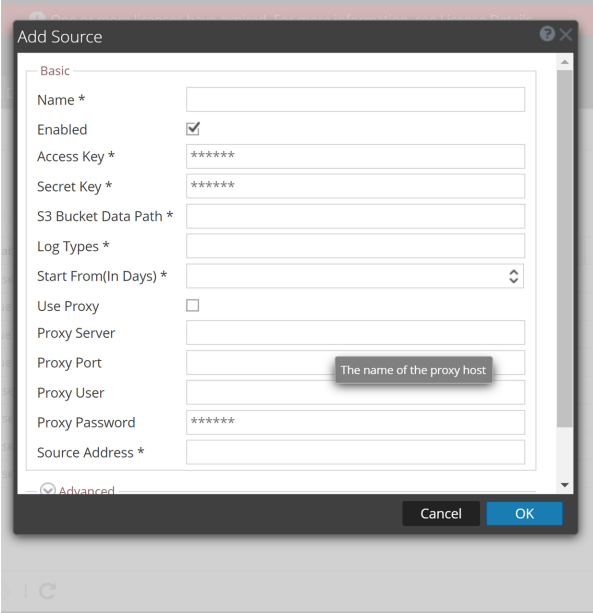

- 7. Define parameter values, as described in Cisco Umbrella Collection [Configuration](#page-9-0) Parameters.
- 8. Click **Test Connection**.

The result of the test is displayed in the dialog box. If the test is unsuccessful, edit the device or service information and retry.

**Note:** The Log Collector takes approximately 60 seconds to return the test results. If it exceeds the time limit, the test times out and RSA NetWitness Platform displays an error message.

9. If the test is successful, click **OK**.

The new event source is displayed in the Sources panel.

## <span id="page-9-0"></span>**Cisco Umbrella Collection Configuration Parameters**

The following tables describe the configuration parameters for the Cisco Umbrella integration with RSA NetWitness Platform. Fields marked with an asterisk (\*) are required.

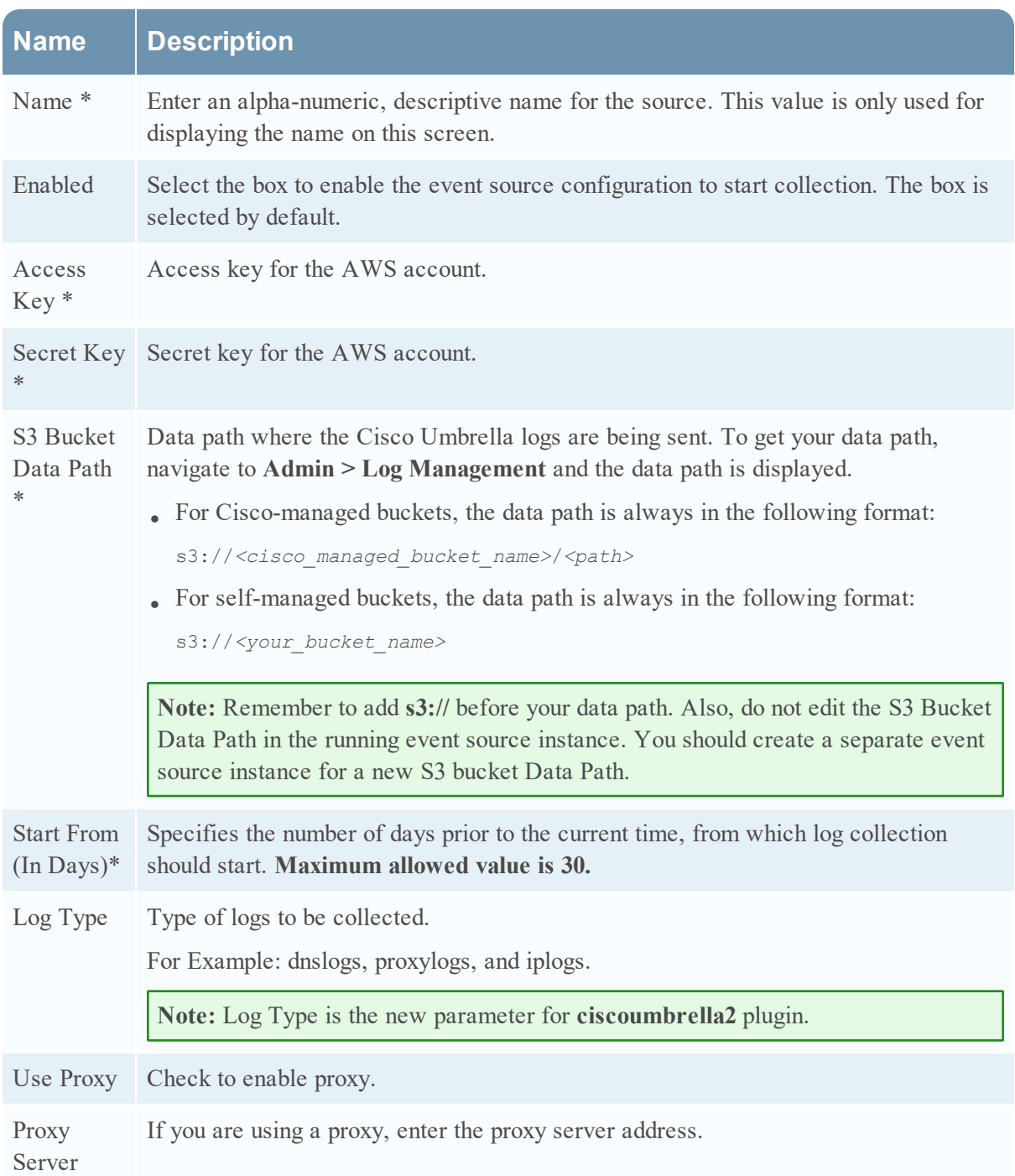

### **Basic Parameters**

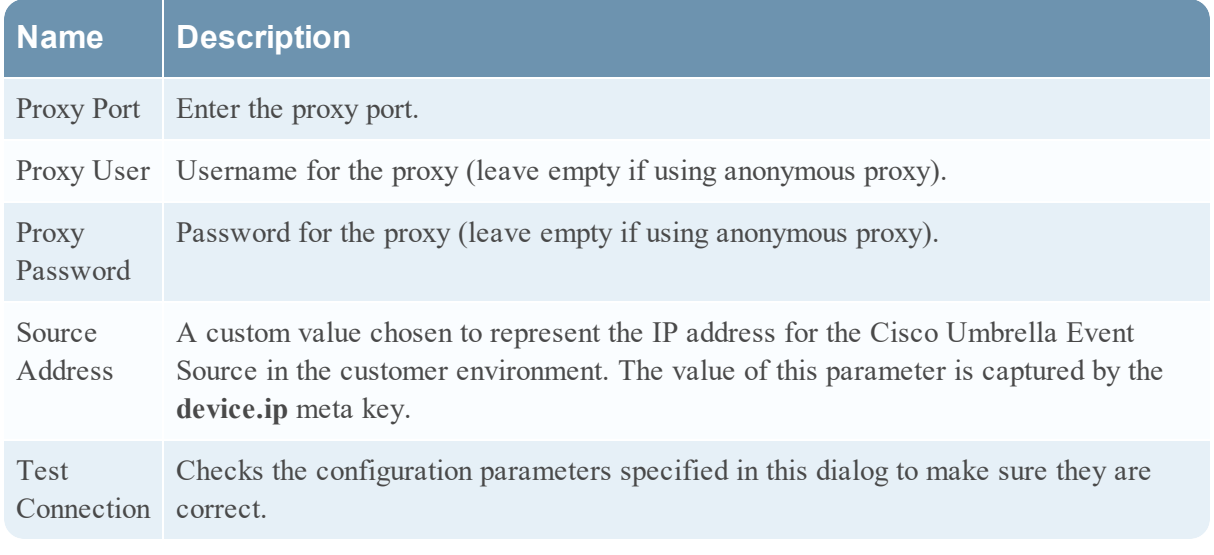

**Note:** Please avoid using special characters in the **Proxy User** and **Proxy Password** sections.

## **Advanced Parameters**

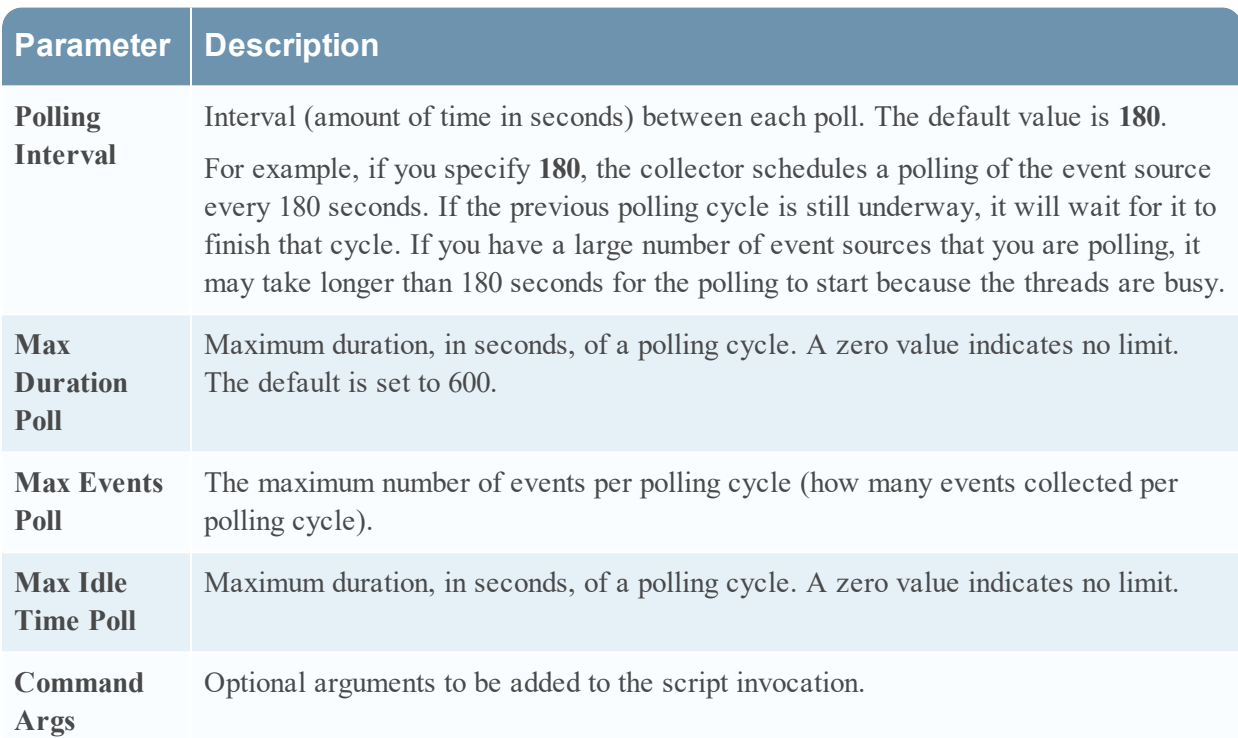

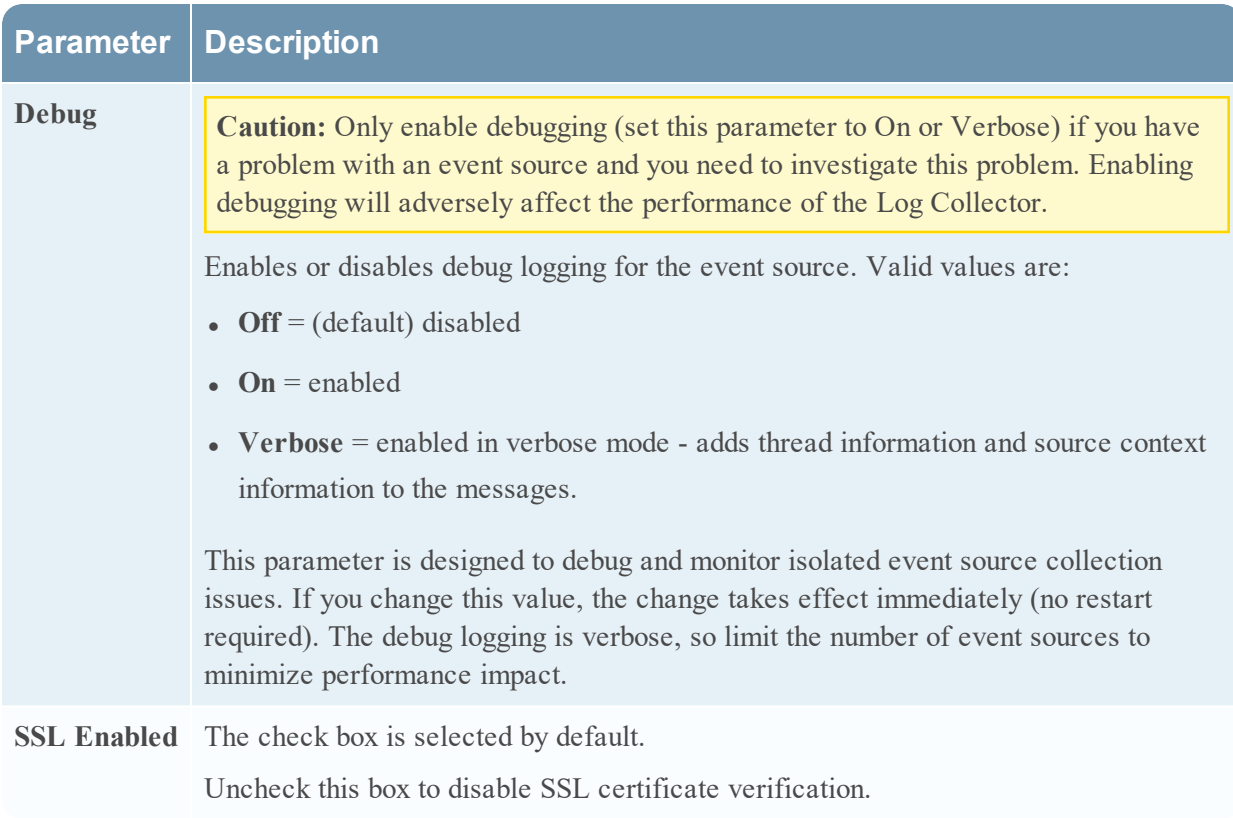

© 2021 RSA Security LLC or its affiliates. All Rights Reserved.

November 2020

#### **Trademarks**

RSA Conference Logo, RSA, and other trademarks, are trademarks of RSA Security LLC or its affiliates ("RSA"). For a list of RSA trademarks, go to <https://www.rsa.com/en-us/company/rsa-trademarks>. Other trademarks are trademarks of their respective owners.